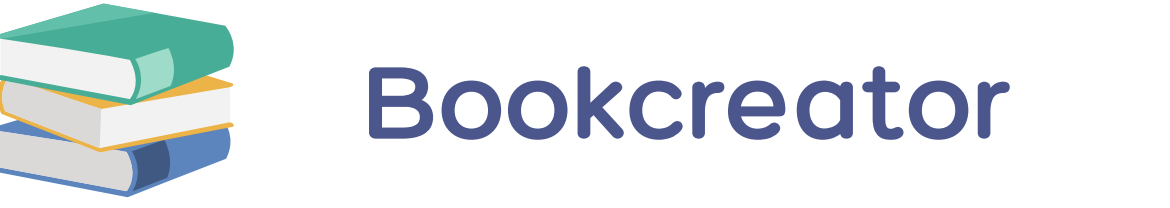

Met Bookcreator maak je zelf je eigen digitale boeken aan. Je publiceert de boeken op je digitaal boekenrek. Je kan individuele boeken of je hele boekenrek delen met anderen. Dit kan je openbaar doen, of via aan privé link.

Je kiest de opmaak van je boek helemaal zelf. Je kan de lay-out van de toepassing gebruiken, maar ook eigen afbeeldingen toevoegen.

# **Wat?** Waar?

# [bookcreator.com](https://bookcreator.com/)

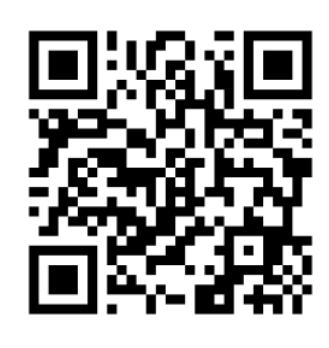

## **Hoe?**

1. Maak een gratis account aan en meld je aan. Geef je boekenrek een naam.

### 2. Maak een nieuw boek aan.

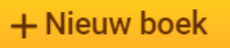

3. Kies een blanco boek of vertrek van een sjabloon.

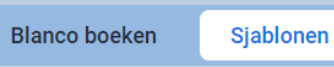

4. Voeg media, vormen en andere zaken toe.

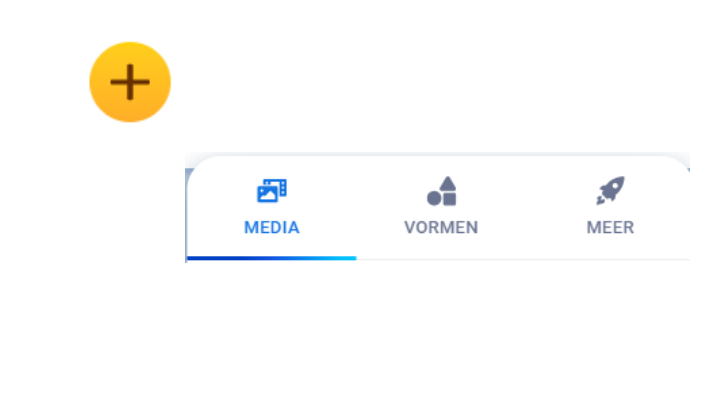

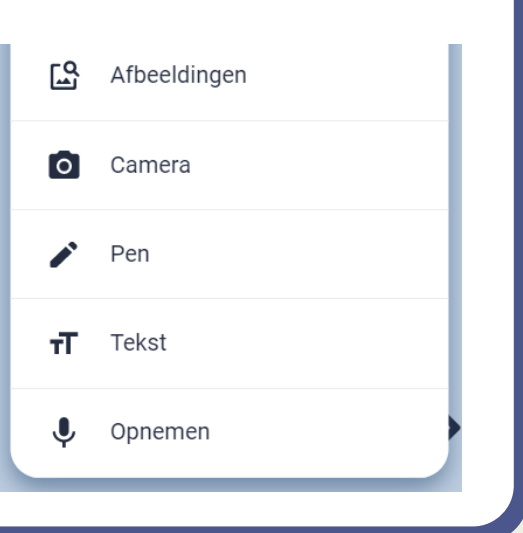

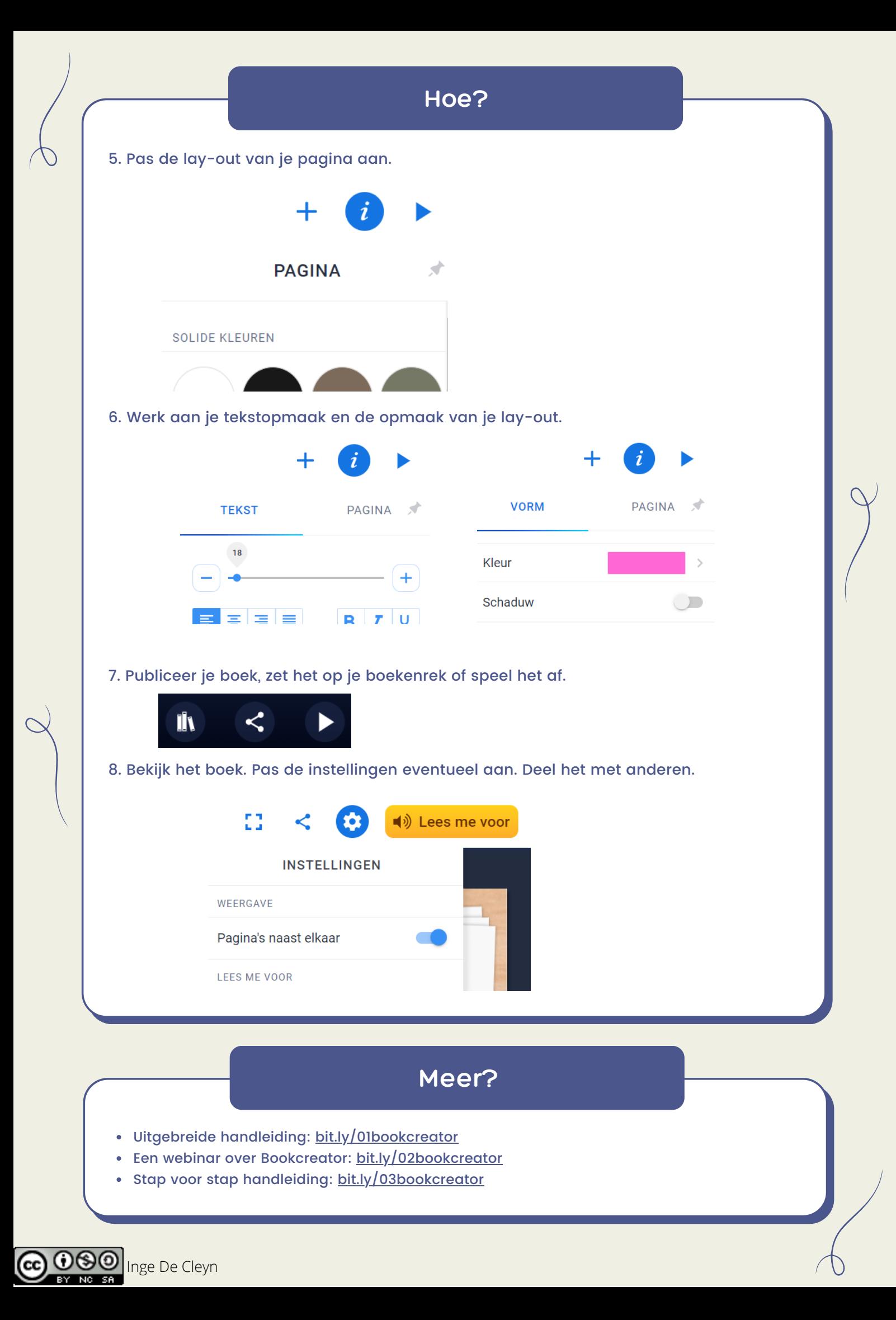